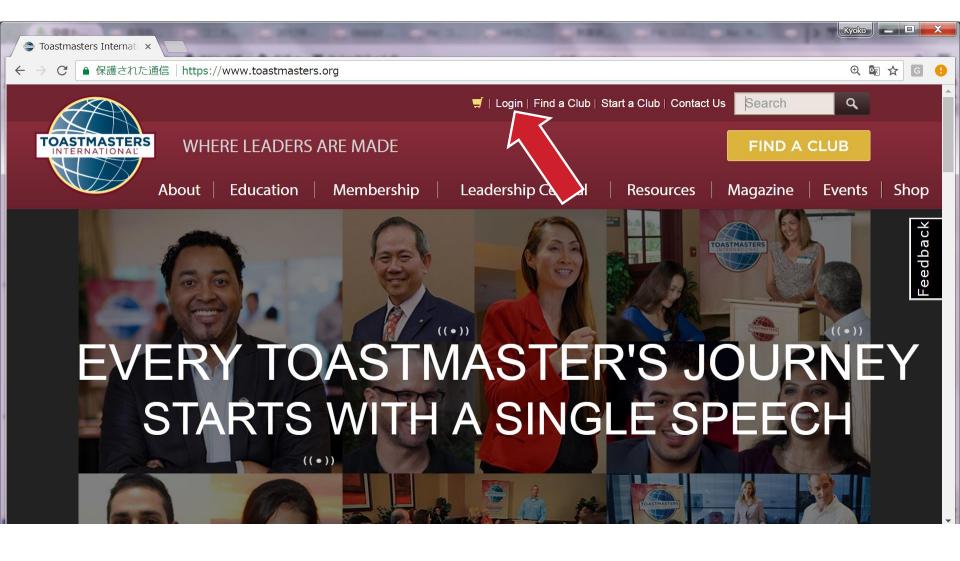

1. Visit <u>https://www.toastmasters.org</u>

2. Click Login

| 🗢 Toastmaste                  | rs Internati × | P24-140 2348 54- | ADM BLANDER Distort Control pyth - Pr<br>ADM BLA STORMSCHARDING                    |           |          | Kyoko 🗕 🗆 🗙   |
|-------------------------------|----------------|------------------|------------------------------------------------------------------------------------|-----------|----------|---------------|
| ← → C                         |                |                  |                                                                                    |           |          | 🗨 🕈 🗟 🛠 🖬 😫   |
| TOASTMASTERS<br>INTERNATIONAL |                |                  | I Login   Find a Club   Start a Club   Contact Us                                  |           |          | h 🔍           |
| About                         | Education      | Membership       | Leadership Central                                                                 | Resources | Magazine | Events   Shop |
|                               |                |                  | Log In<br>Username *<br>kyokokyoto<br>Password *<br><br>Log In<br>Forgot password? |           |          | Feedback      |

- 1. Enter our Username and Password
- 2. (If you don't know your Username and Password, please click "Forgot password?" and follow the instruction)

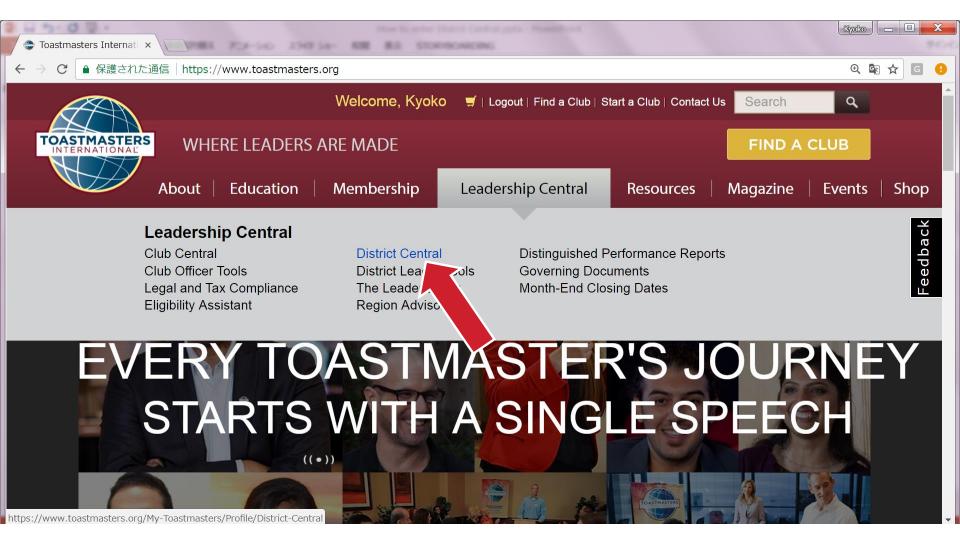

- 1. Select Leadership Central
  - 2. Click District Central

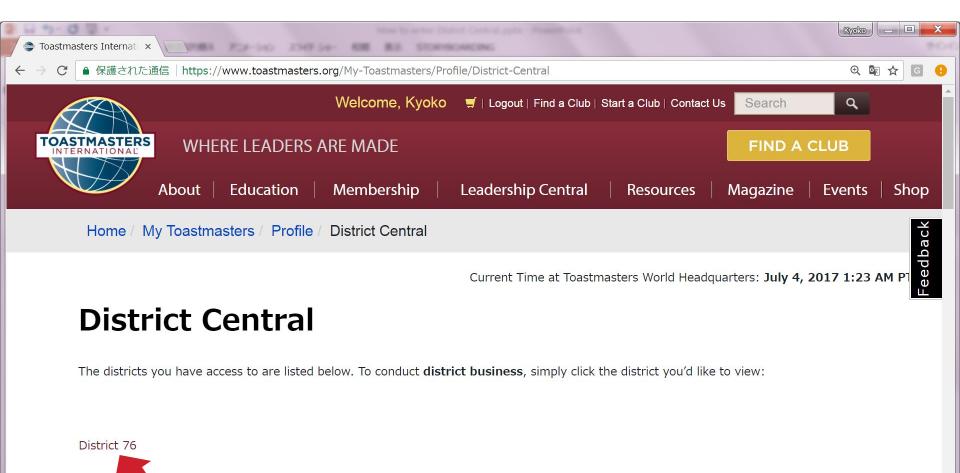

1. Click District 76

TI ClubList\$005850130','')

javascript: doPostBack('dnn\$

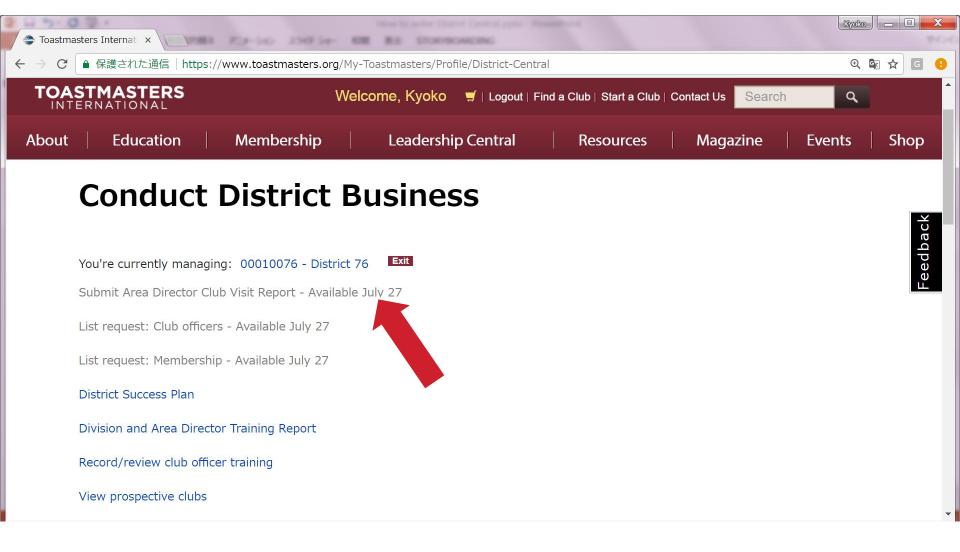

1. Please Check you can see such screen

2. You can submit your Club Visit Report from July 27